## **How to refill the balance**

- ➔ Goto to main page <https://livegpstracks.com>website
- ➔ You will see your account information in the top right corner of the main page (if you signed in)
- → Press on the balance amount

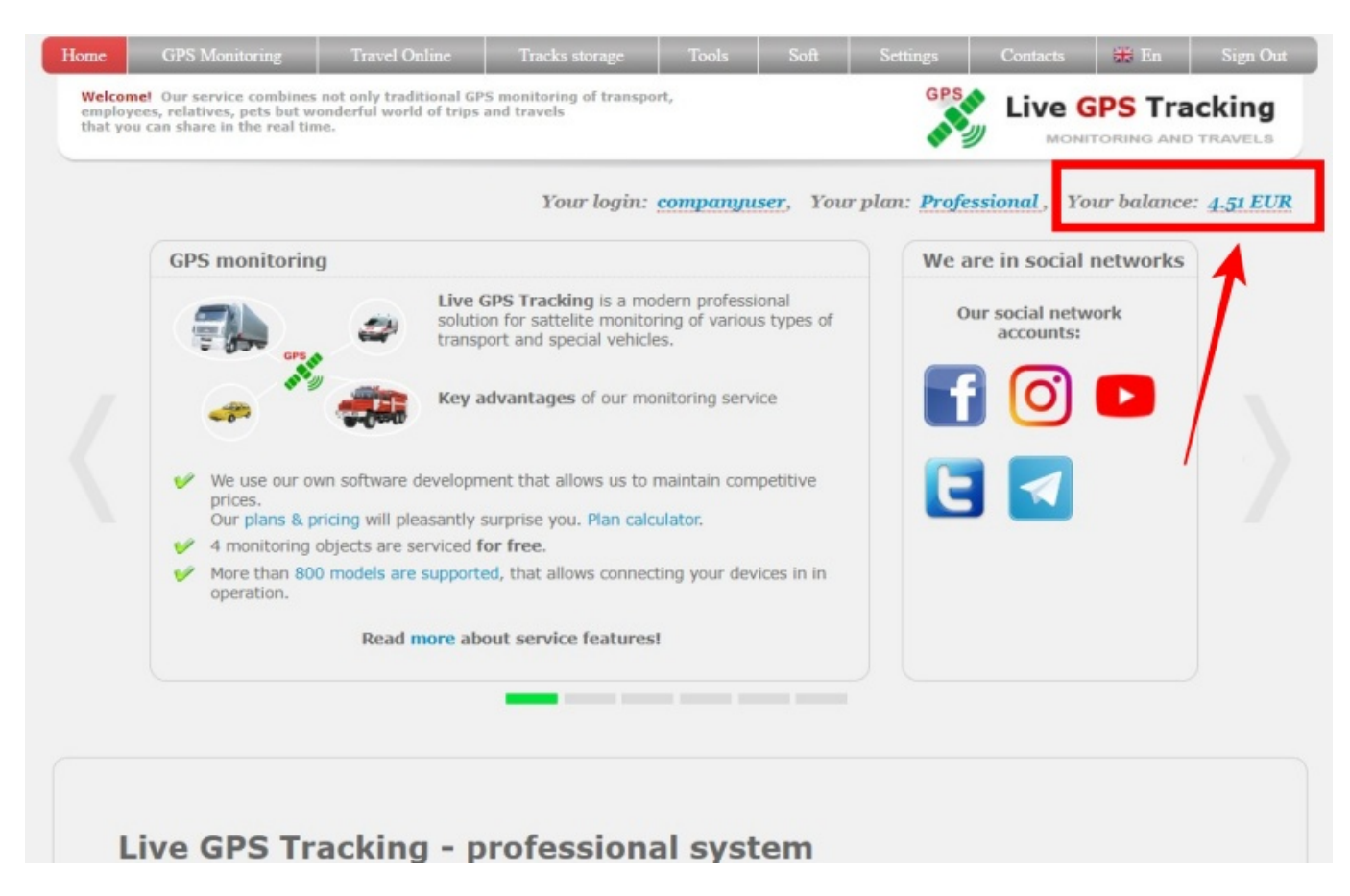

→ Enter the amount you want to top up your balance with or use the payments calculator to calculate the amount.

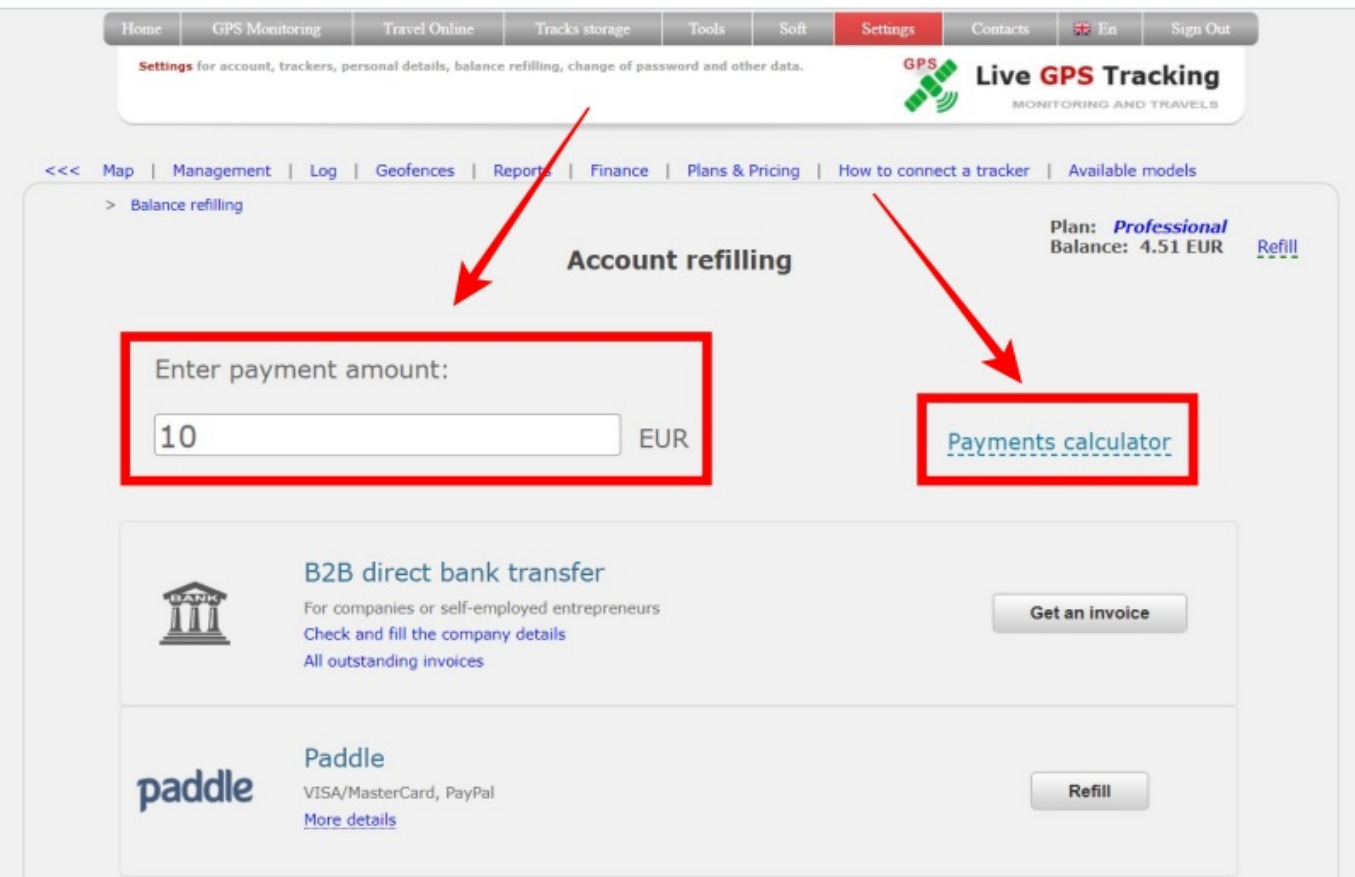

➔ Choose payment system. Click the "**Refill**" button next to the system through which you will pay.

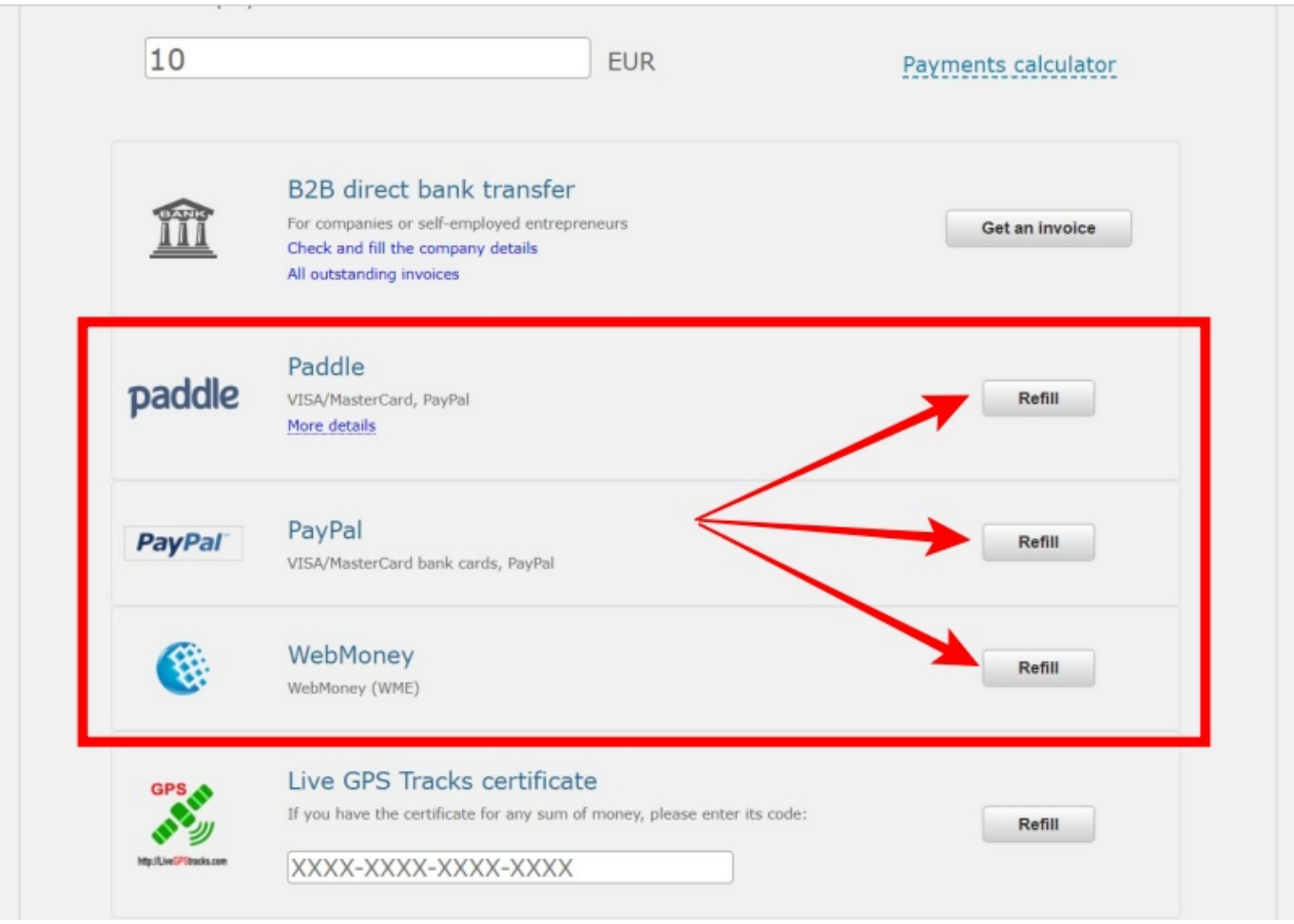

- ➔ Check the entered amount and click on the button "**Pay via <Name of payment system>**"
- ➔ If you made a mistake when entering the amount, click on the "**Edit**" link.

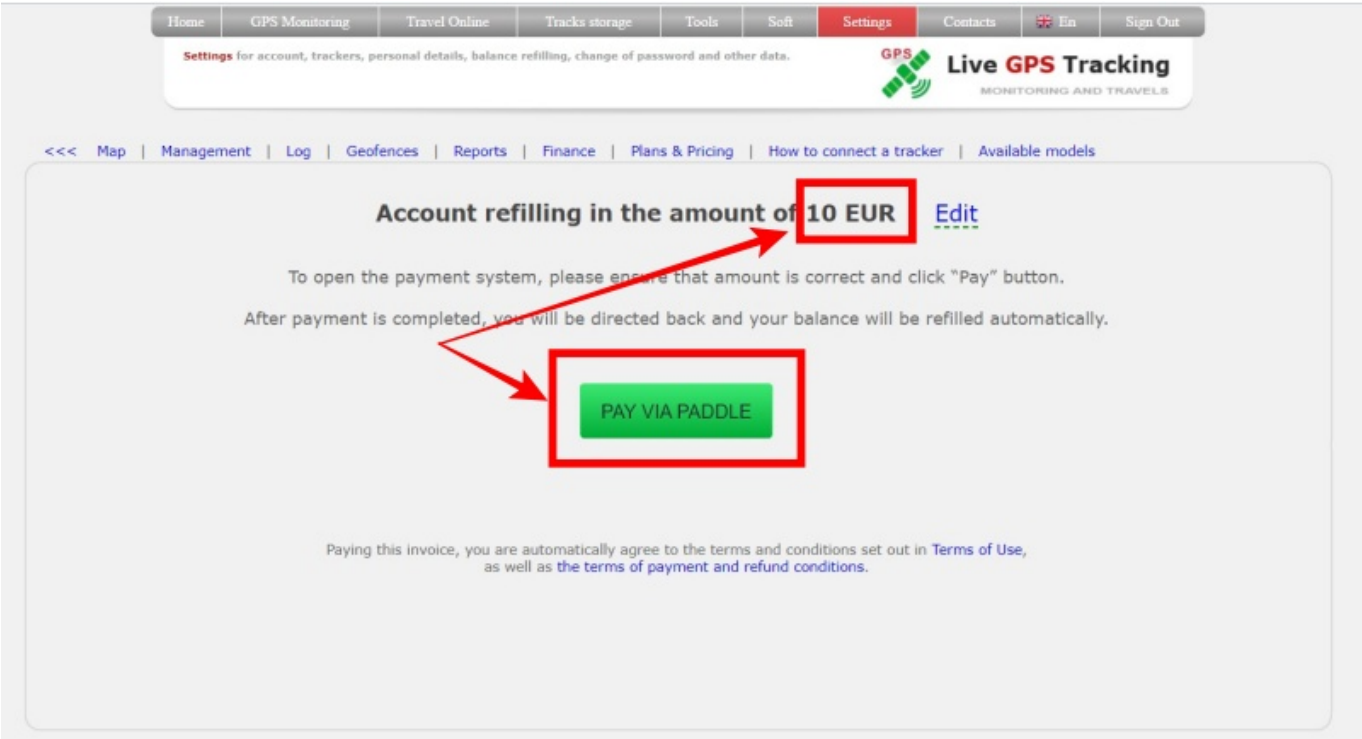

- ➔ By clicking the "**Pay via**" button you will be redirected to the site of the payment system.
- → Follow the instructions on the system's website to make a payment.
- → After payment, you will return to the site of our platform.

The balance update time depends on the payment system and the selected payment method.

As a rule, for electronic money or when paying with a bank card, the update time can be 1-2 minutes.

If your balance has not been updated within half an hour, then write to the technical support: support@livegpstracks.com

## **How to refill the balance with a bank card**

- ➔ Choose payment system "**Paddle**".
- ➔ Click the "**Refill**" button next to the paement system

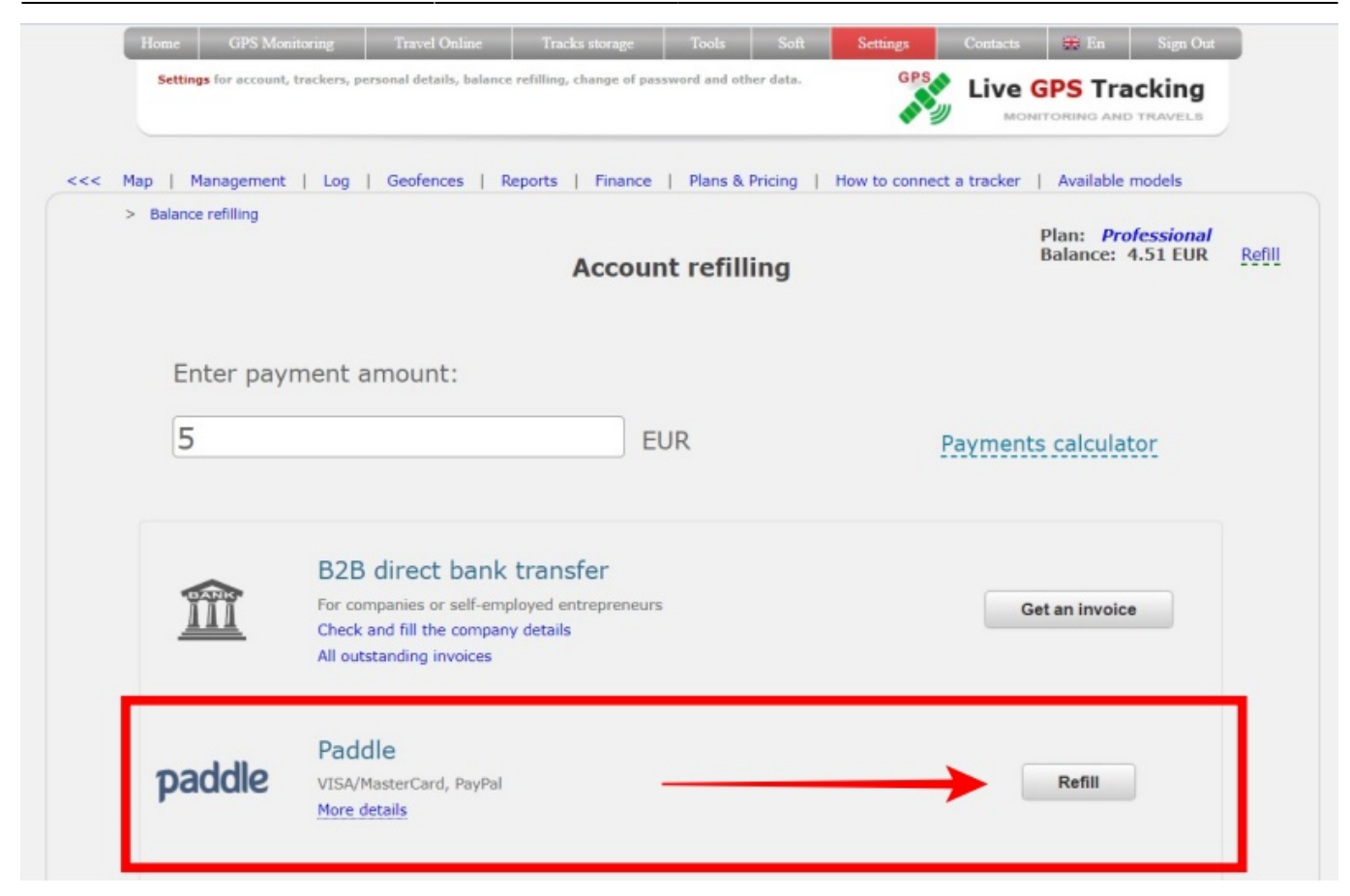

➔ Check the entered amount and click on the button "**Pay via Paddle**"

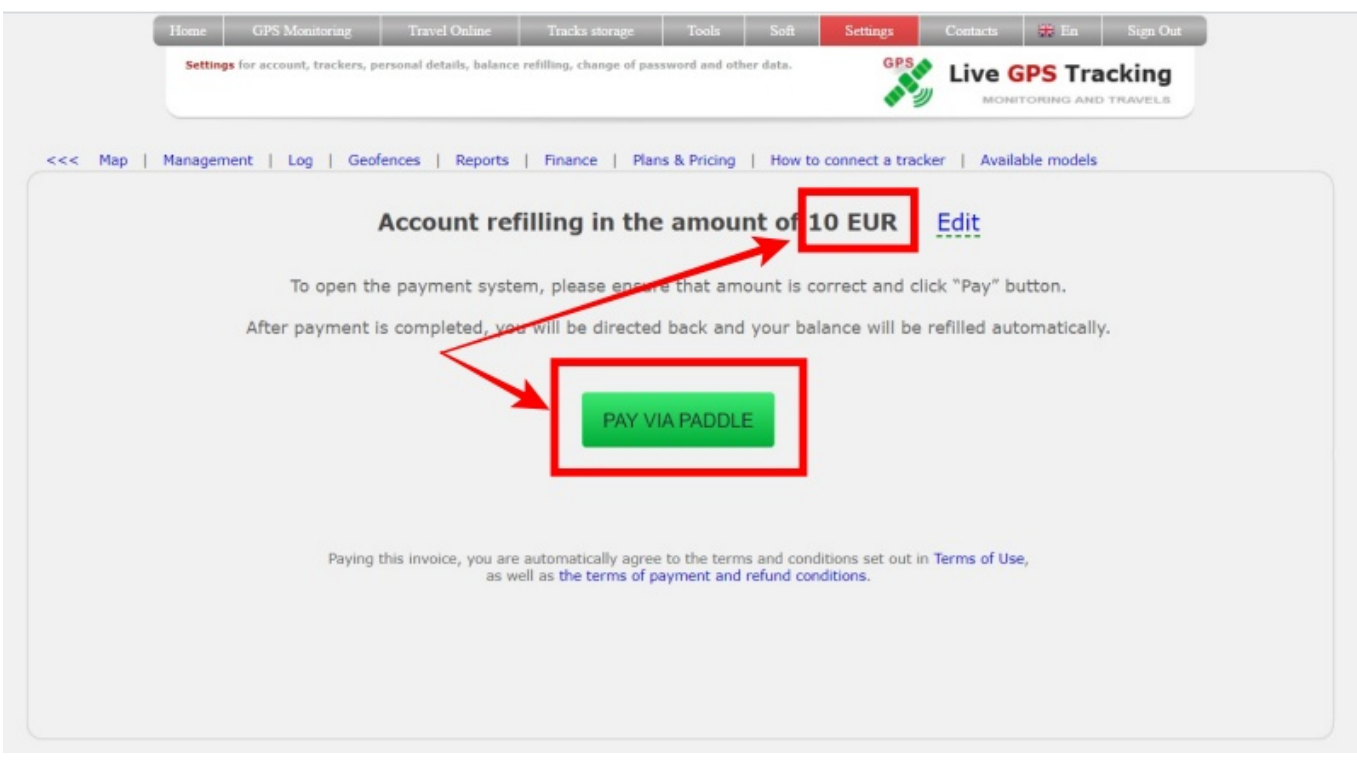

➔ Fill in the required data ➔ Click "**Continue**" button

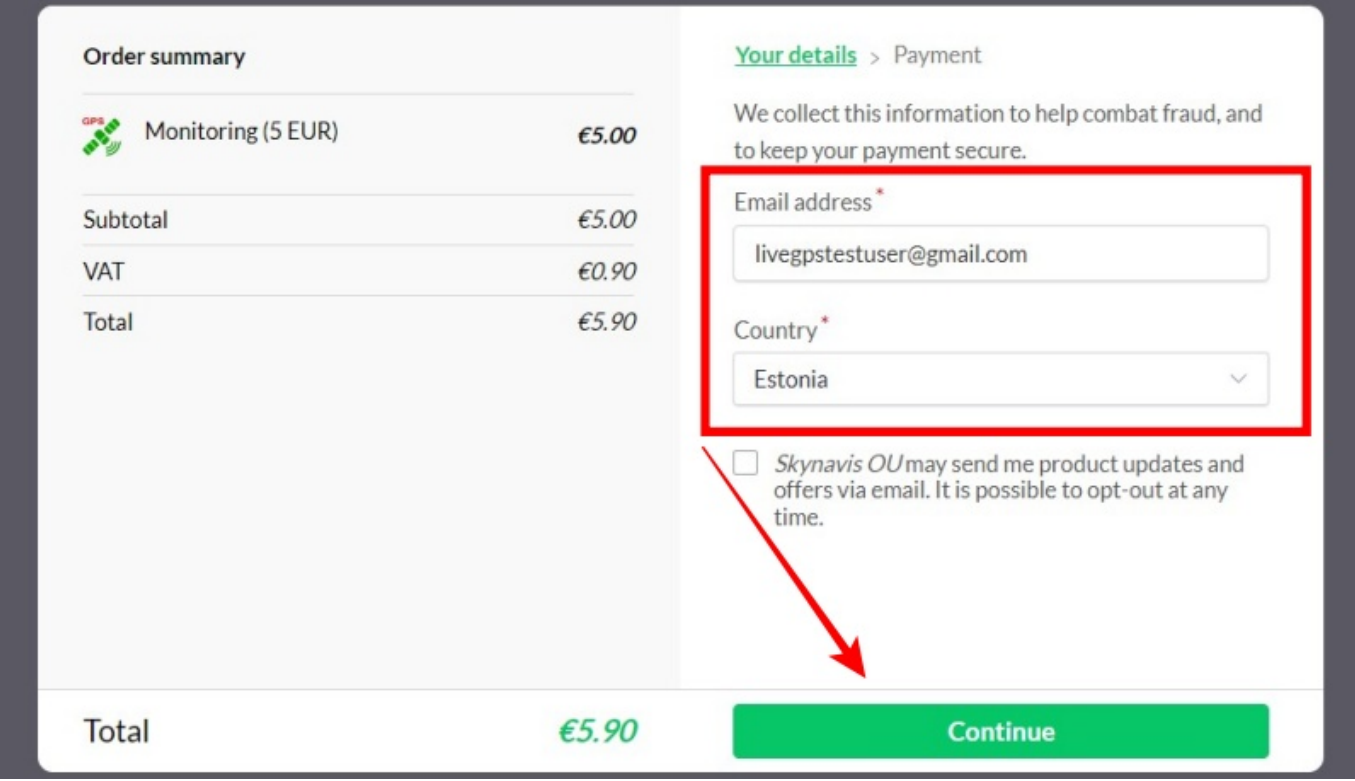

## Fill in the card details Click "**Pay now**" button

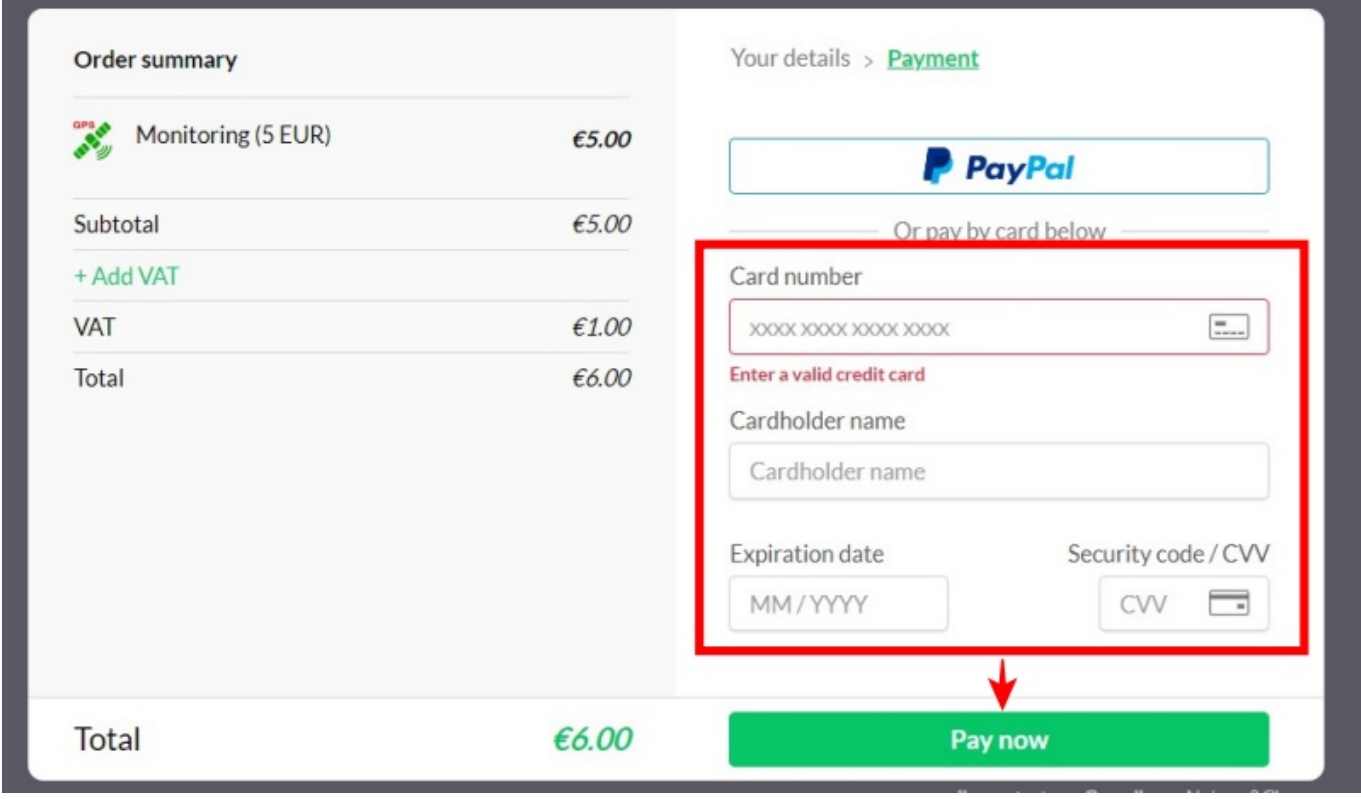

From: <https://help.livegpstracks.com/> - **LiveGPStracks.com**

Permanent link: **[https://help.livegpstracks.com/doku.php?id=how\\_to\\_refill\\_the\\_balance](https://help.livegpstracks.com/doku.php?id=how_to_refill_the_balance)**

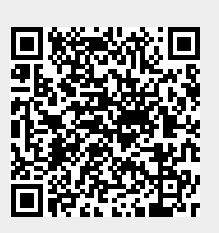

Last update: **2023/07/03 11:43**